## **Technische Hinweise**

## für die Teilnahme an einer Videokonferenz in "BigBlueButton" **im LMS.Lernen.Hamburg**

Liebe Kolleginnen und Kollegen,

bitte beachten Sie für einen reibungslosen Ablauf einer Veranstaltung in "BigBlueButton" die folgenden Hinweise:

- Ø Wir empfehlen die Teilnahme mit PC oder Laptop, da bei der Nutzung mit mobilen Endgeräten gelegentlich Probleme auftreten. Verbinden Sie Ihr Gerät – wenn möglich – über ein LAN-Kabel mit dem Router. Sollten Sie eine stabile Internetverbindung haben, können Sie auch über WLAN arbeiten.
- Ø Wir empfehlen, dass Sie auf Ihrem Gerät einen aktuellen Browser nutzen, beispielsweise Chromium, Google Chrome, Firefox oder Microsoft Edge.
- Ø Für den persönlichen Austausch ist es hilfreich, wenn Sie sprechen könnten. Bitte arbeiten Sie mit einem Kopfhörer oder Headset, um Rückkopplungen zu vermeiden.
- Ø Falls Sie Ihr Mikrofon nicht freigeben können, stellen Sie bitte in den Einstellungen Ihres Systems sicher, dass der Browser die erforderlichen Berechtigungen hat.
- Ø Ggf. können Sie über den Chat Fragen stellen oder Mitteilungen schreiben.
- Ø Bei generellen Problemen mit der Videokonferenz testen Sie bitte, ob der Zugang mit einem anderen Browser funktioniert.
- Ø Für die Anmeldung öffnen Sie bitte Ihren Browser und kopieren den Link aus unserem Anschreiben zur Online-Veranstaltung in die Adresszeile.

Wünschen Sie eine Teilnahmebestätigung, müssen Sie sich entweder mit Ihren Zugangsdaten einloggen oder, falls Sie mit dem Gastzugang beitreten, Ihren vollen Vor- und Nachnamen (wie er in TIS angegeben ist) in den Chat schreiben. Nur wenn dort der richtige Name angegeben wird, kann Ihnen nach Ihrer Teilnahme über TIS eine Teilnahmebestätigung erstellt werden.

Landesinstitut für Lehrerbildung und Schulentwicklung (LI) Referat Medienpädagogik

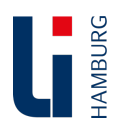

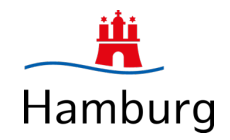